## **Instrukcja Nadawania użytkownikom dostępu do systemu informatycznego eWUŚ - Elektronicznej Weryfikacji Uprawnień Świadczeniobiorcy**

## **1. Wniosek o wydanie upoważnienia do korzystania z systemu Elektronicznej Weryfikacji Uprawnień Świadczeniobiorców.**

Wniosek o wydanie upoważnienia do korzystania z systemu Elektronicznej Weryfikacji Uprawnień Świadczeniobiorców można złożyć za pomocą Portalu NFZ (Portalu Świadczeniodawcy).

Aby zweryfikować, czy już wcześniej zostało wydane upoważnienie do korzystania z systemu eWUŚ, należy zalogować się do Portalu NFZ (Portalu Świadczeniodawcy) i w sekcji *Administracja i opcje* wybrać **Zarządzanie upoważnieniami do korzystania systemu eWUŚ**.

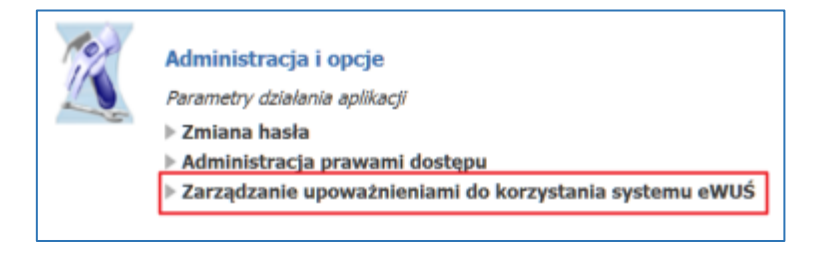

Jeżeli wcześniej nie zostało wydane ważne upoważnienia to należy zawnioskować o jego wydanie

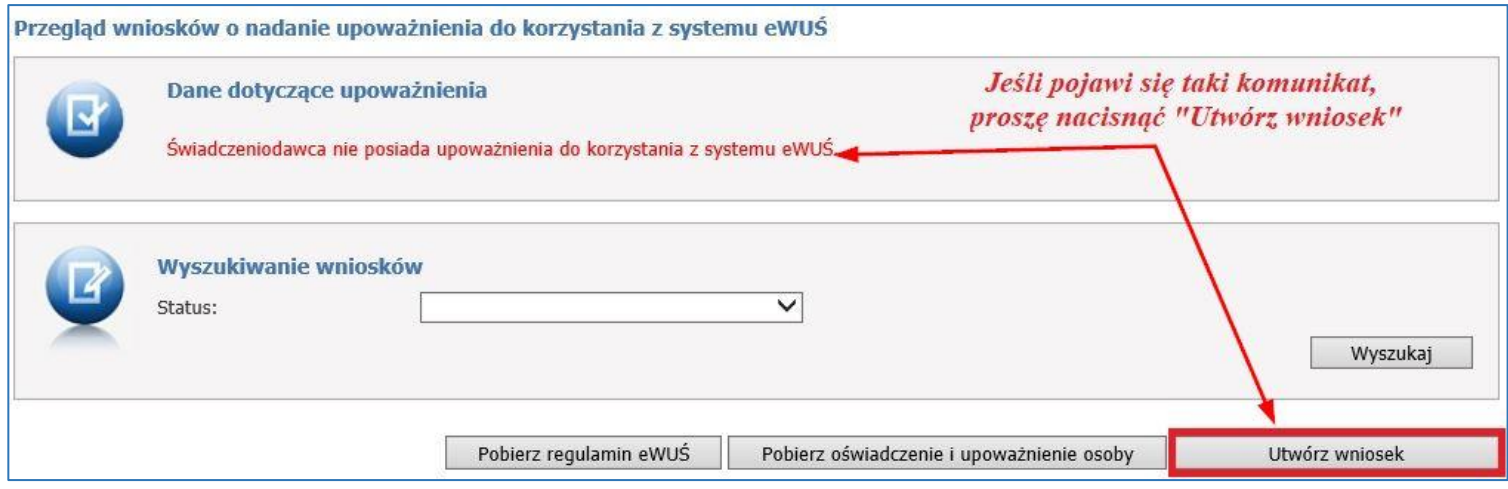

Na wniosku należy potwierdzić zobowiązanie do przestrzegania przepisów dotyczących zapewnienia bezpieczeństwa przestrzegania danych (punkt B wniosku),a następnie kliknąć przycisk **Złóż wniosek,** w celu wysłania go do Lubuskiego OW NFZ

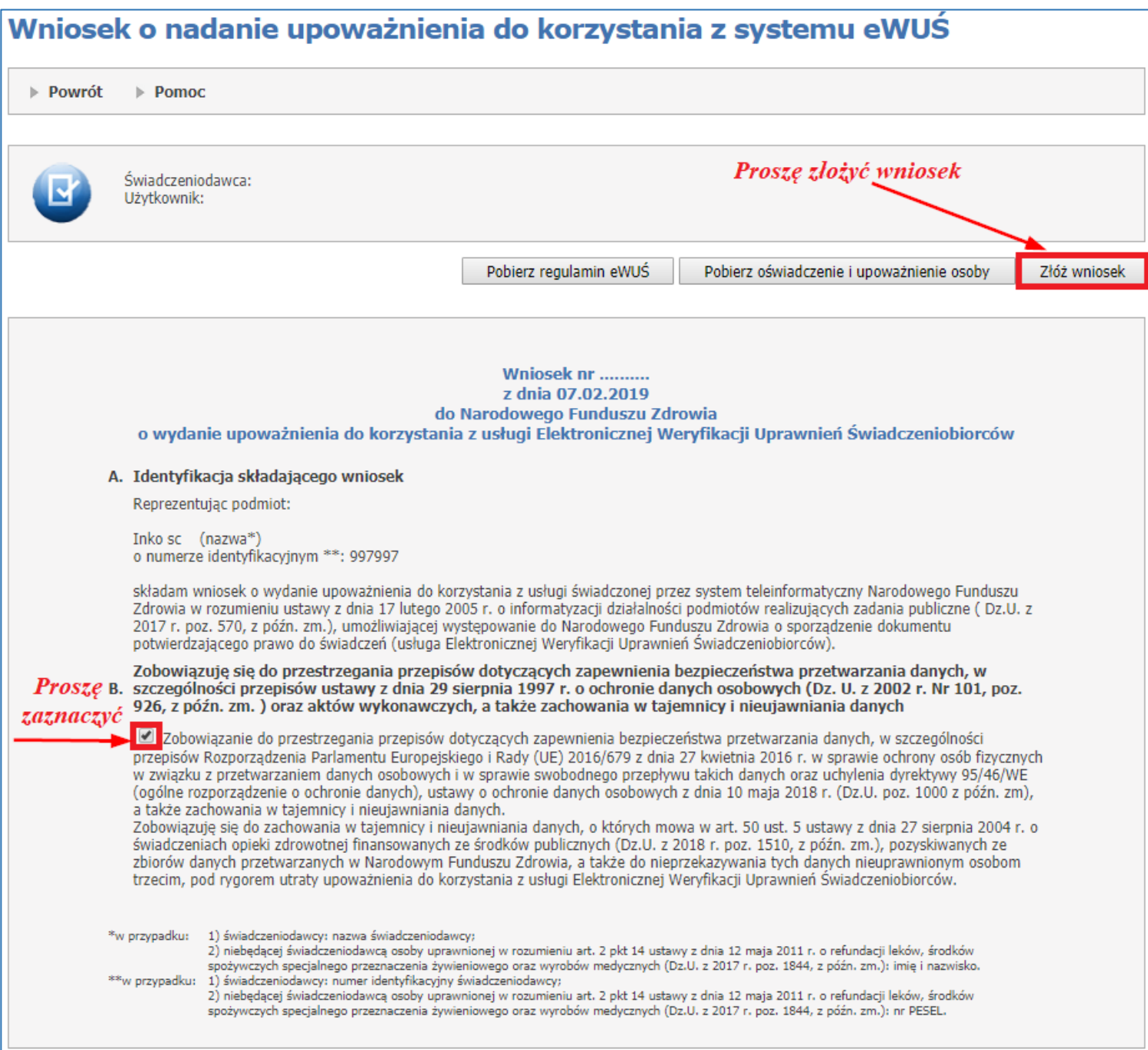

**Uwaga: Aby można było nadać uprawnienia do systemy eWUŚ, użytkownik portalu świadczeniodawcy musi mieć uzupełnione przy identyfikatorze następujące dane: PESEL, nazwisko, imię i email.**

## **2. Wniosek o konto lokalnego administrator i operatora systemu eWUŚ**

Nadanie uprawnień administratora lokalnego dokonuje się z poziomu Portalu NFZ (Portalu Świadczeniodawcy).

W pierwszej kolejności do użytkownika, który ma być lokalnym administratorem systemu eWUŚ, należy przypisać uprawnienia do administrowania w systemie eWUŚ. W sekcji *Administracja i opcje* wybieramy **Administracja prawami dostępu.**

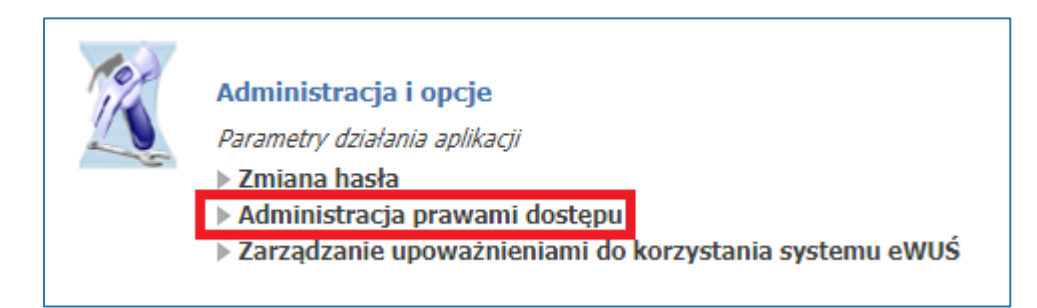

Wybieramy użytkownika, któremu chcemy nadać uprawnienia do systemu eWUŚ

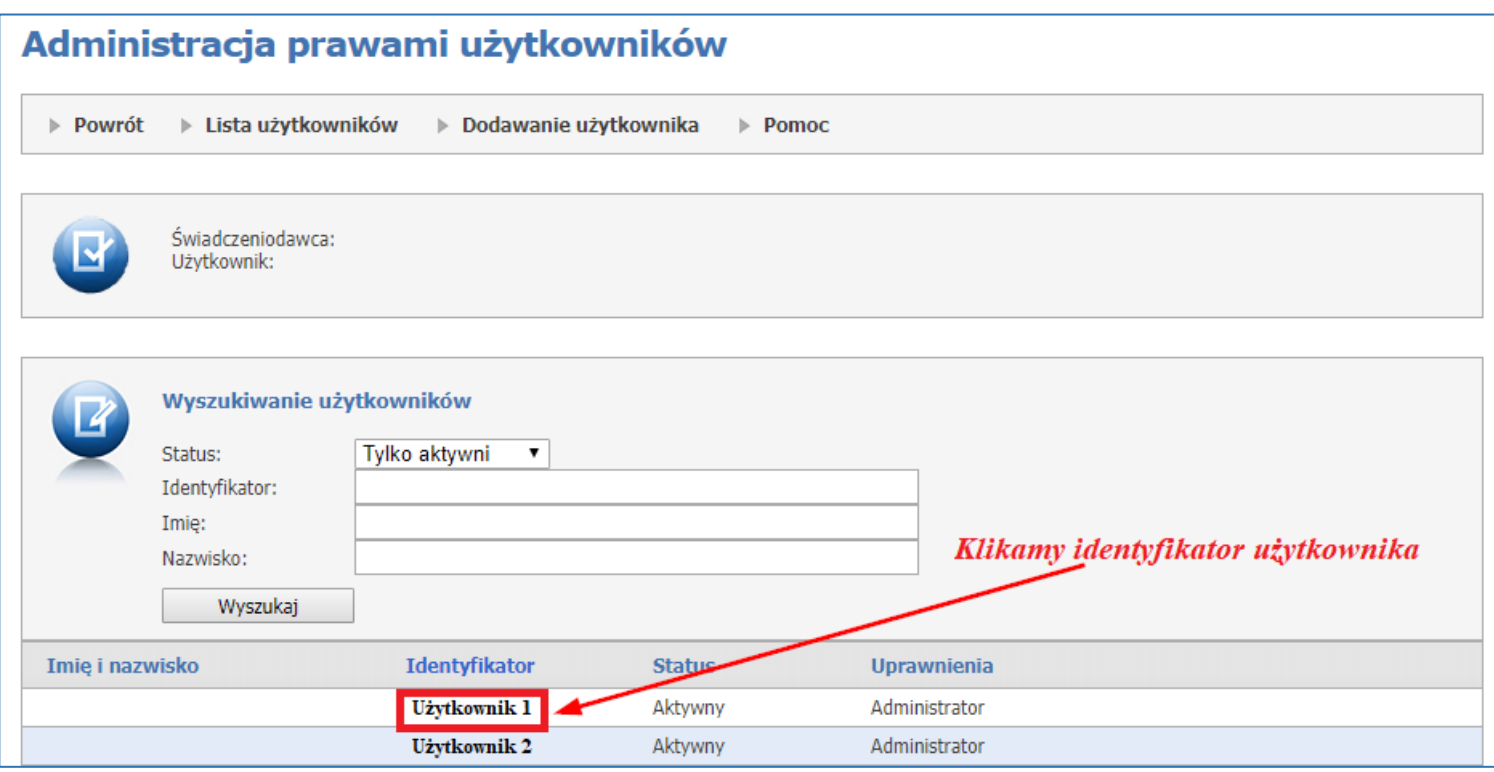

Zaznaczamy uprawnienia do systemu eWUŚ

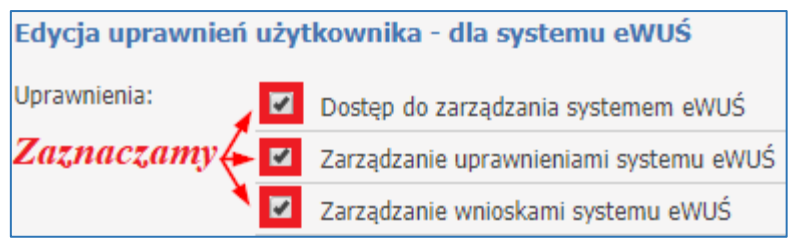

Kolejnym krokiem jest wejście w sekcji *Administracja i opcje* do **Zarządzania upoważnieniami do korzystania z systemu eWUŚ.**

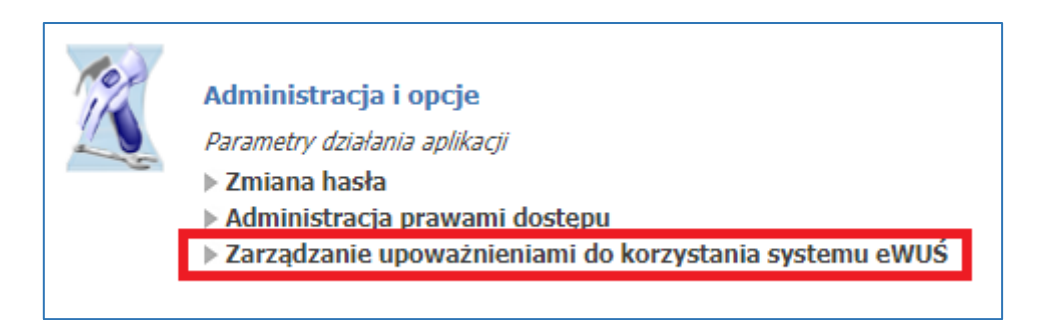

Następnie wybranie **Zarządzanie operatorami.**

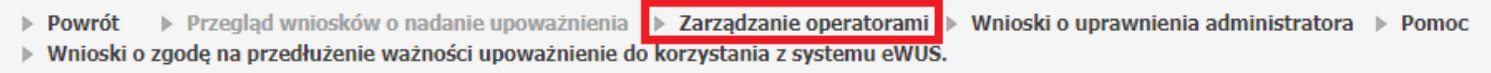

Aby złożyć wniosek o nadanie uprawnień administrator lokalnego systemu eWUŚ, proszę nacisnąć **Złóż**

Aby nadać uprawnienia operatora systemu eWUŚ, proszę nacisnąć **Nadaj**

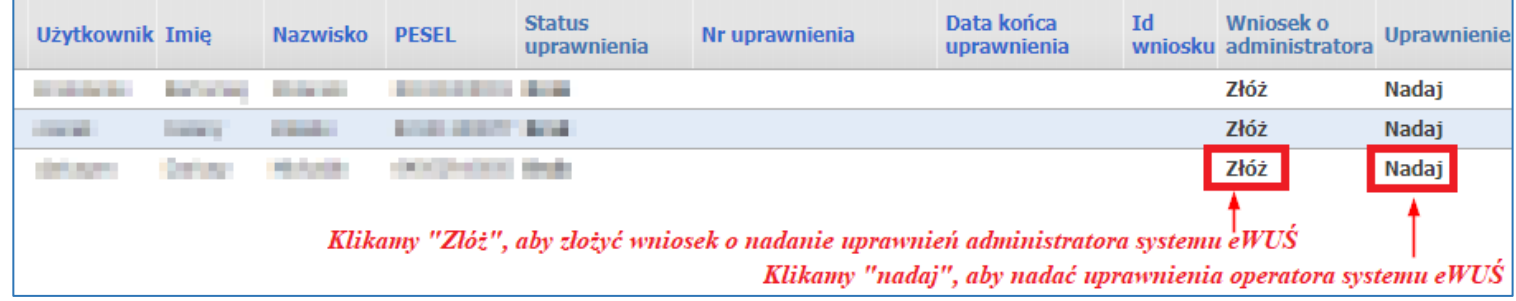

**Administrator lokalny systemu eWUŚ może nadawać i blokować uprawnienia operatorom systemu eWUŚ.**

Logowanie do systemu eWUŚ znajduje się pod poniższym adresem <https://ewus.nfz.gov.pl/ap-ewus/>

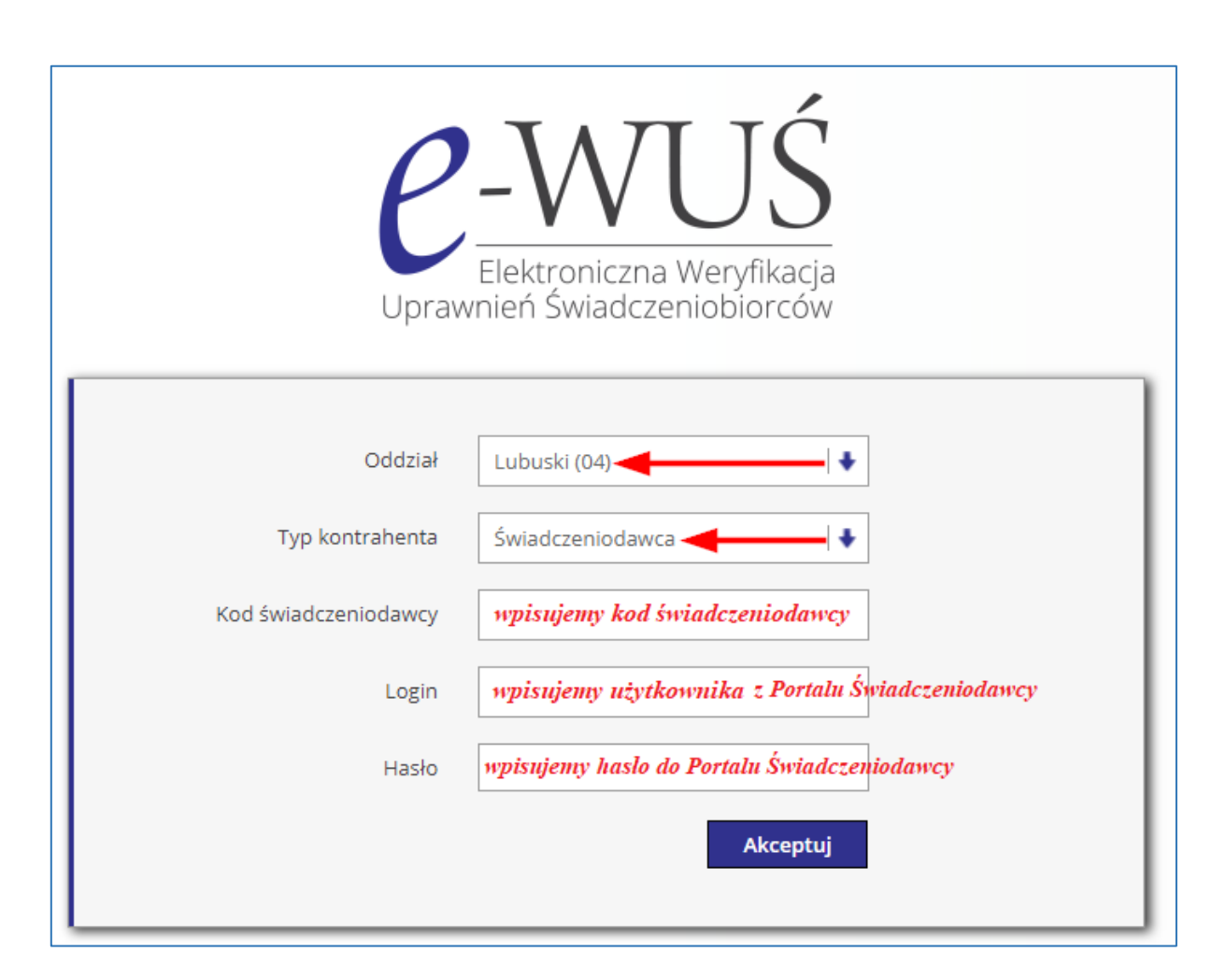